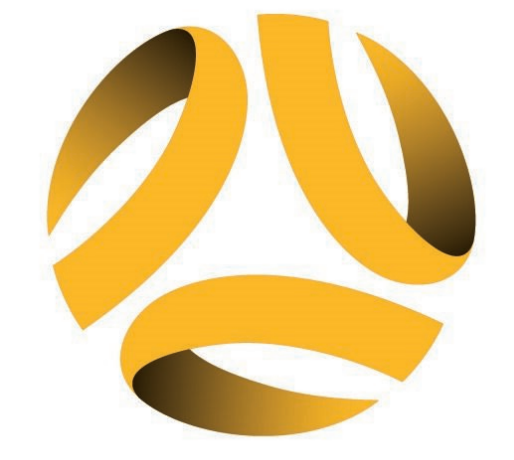

# FOOTBALL FIVESWA

# REGISTRATION WALKTHROUGH **SENIORS**

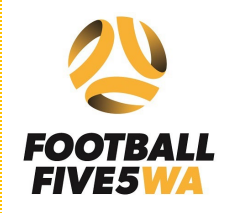

# Squadi

Sign up to Competition

Select or Add a participant

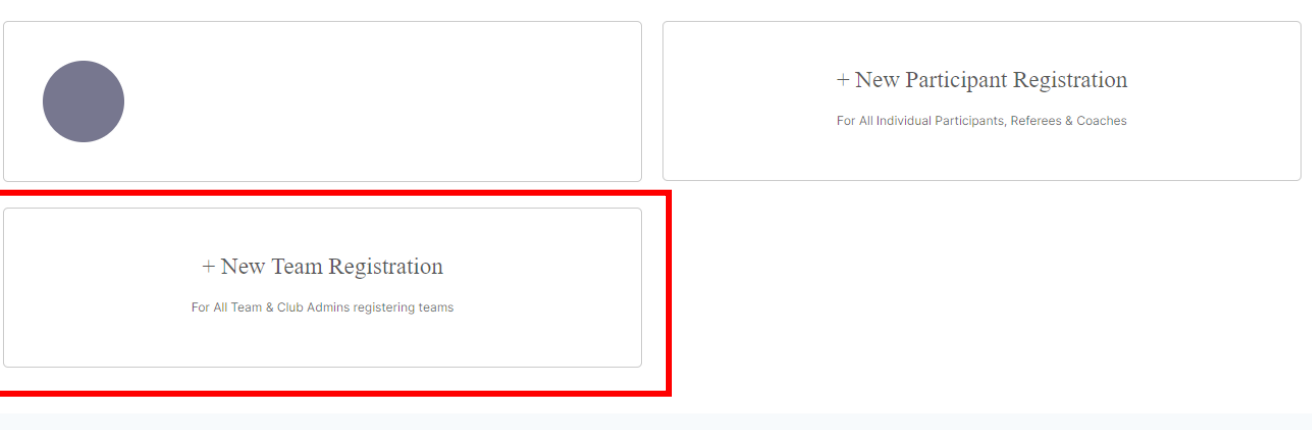

## PLEASE CHOOSE TEAM REGISTRATION, AS PARTICIPANT REGISTRATION IS INACTIVE FOR THIS COMPETITION

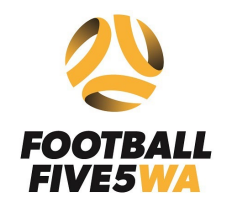

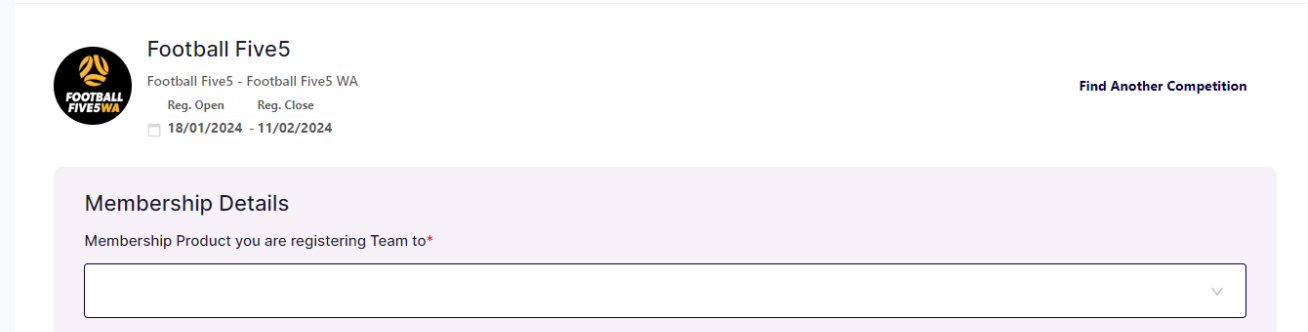

### CHOOSE THE COMPETITION CATEGORY YOU ARE APPLYING FOR: SENIOR LEVEL

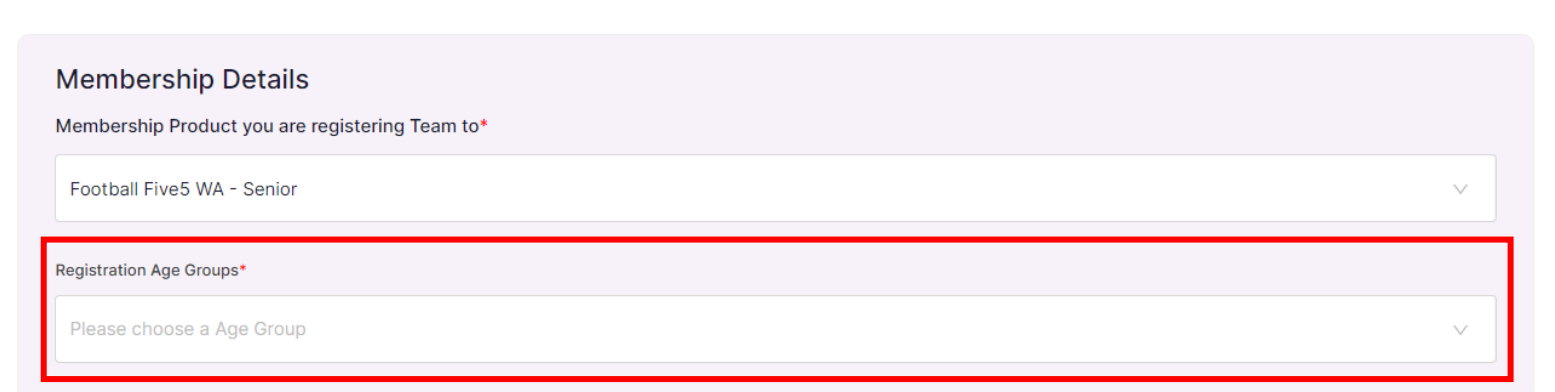

SELECT THE COMPETITION *(MENS, WOMENS OR MIXED)* AND GAME NIGHT IN WHICH YOU WILL BE PARTICIPATING *(MONDAY, TUESDAY, WEDNESDAY OR THURSDAY)*

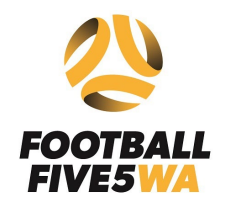

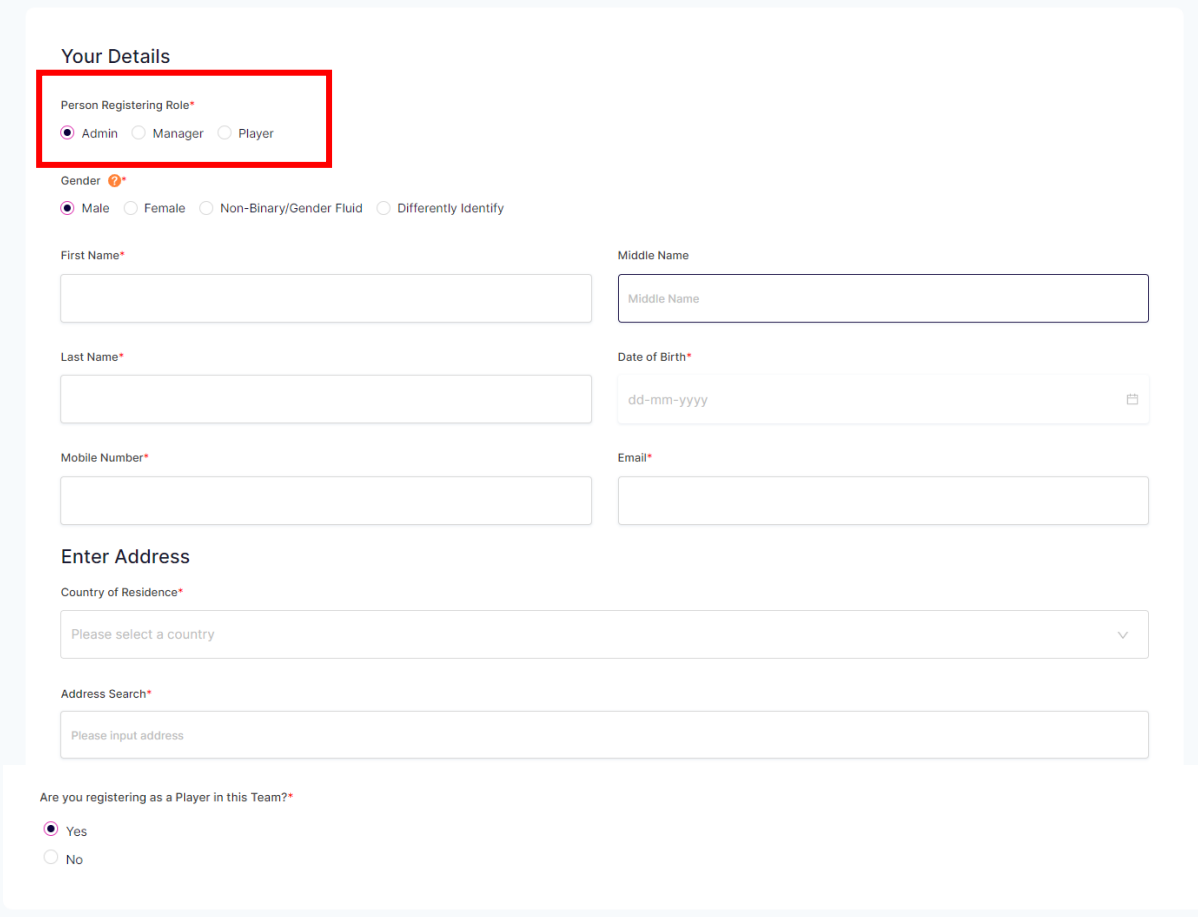

#### AS THE TEAM CAPTAIN, CHOOSE THE ADMIN OPTION. THIS WILL ENABLE YOU TO ADD TEAMMATES. PROCEED TO COMPLETE ALL THE REQUIRED INFORMATION. CHOOSE "YES" TO REGISTER AS A PLAYER IN THE TEAM

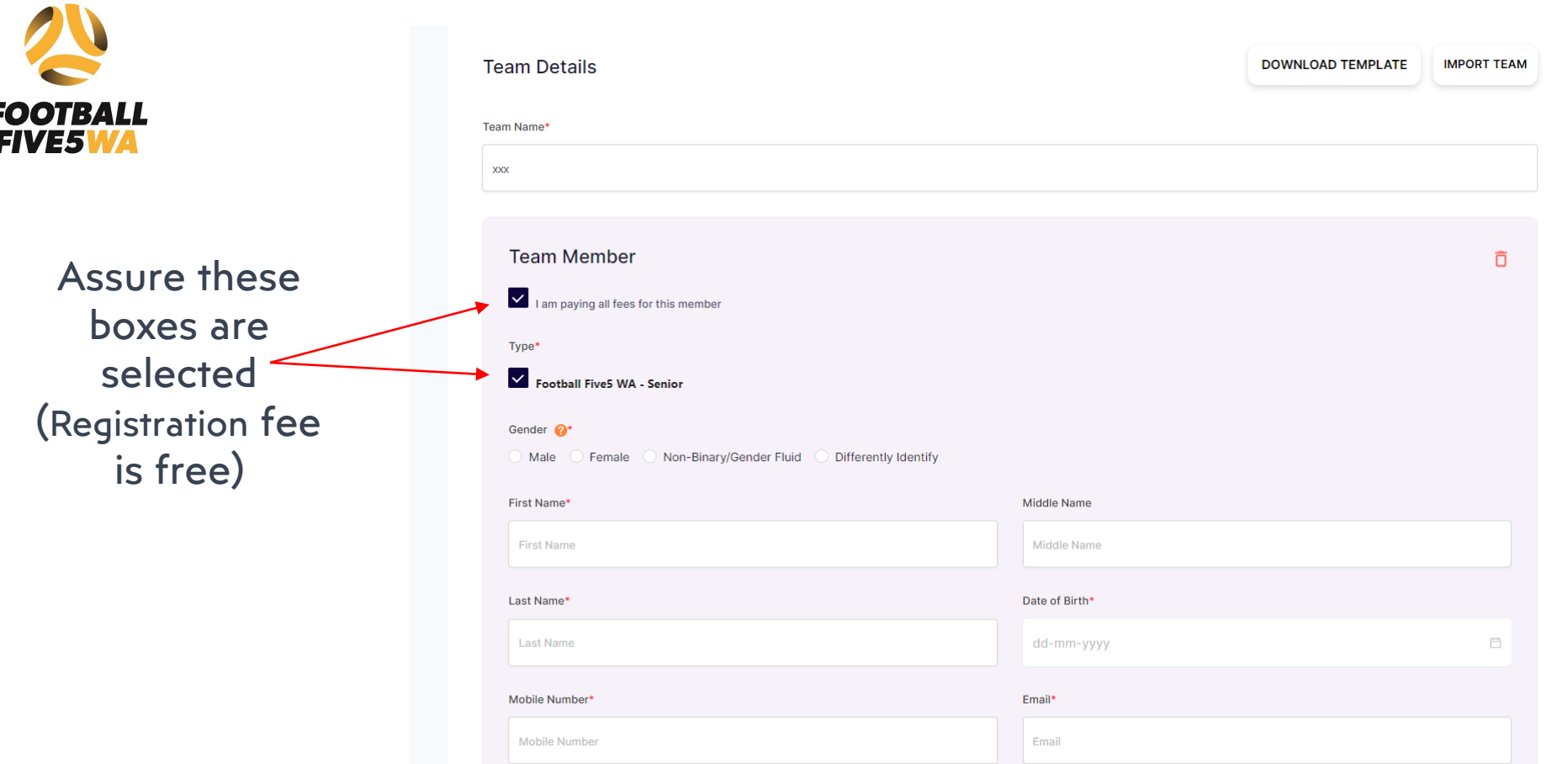

PROCEED TO FILL IN YOUR TEAM NAME (ANY INAPPROPRIATE TEAM NAMES WILL BE REMOVED AND MADE TO RE-REGISTER).

AFTERWARD, YOU CAN ADD TEAM MEMBERS AND PROVIDE ALL NECESSARY INFORMATION. YOU WILL NEED TO ADD THE EMERGENCY CONTACT FOR YOUR TEAM MEMBERS. WE RECOGNIZE THAT PLAYER AVAILABILITY MAY CHANGE WEEKLY, SO PLEASE LIST YOUR CORE AND REGULAR PLAYERS

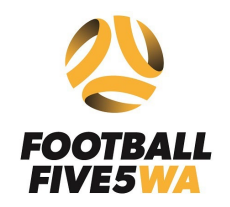

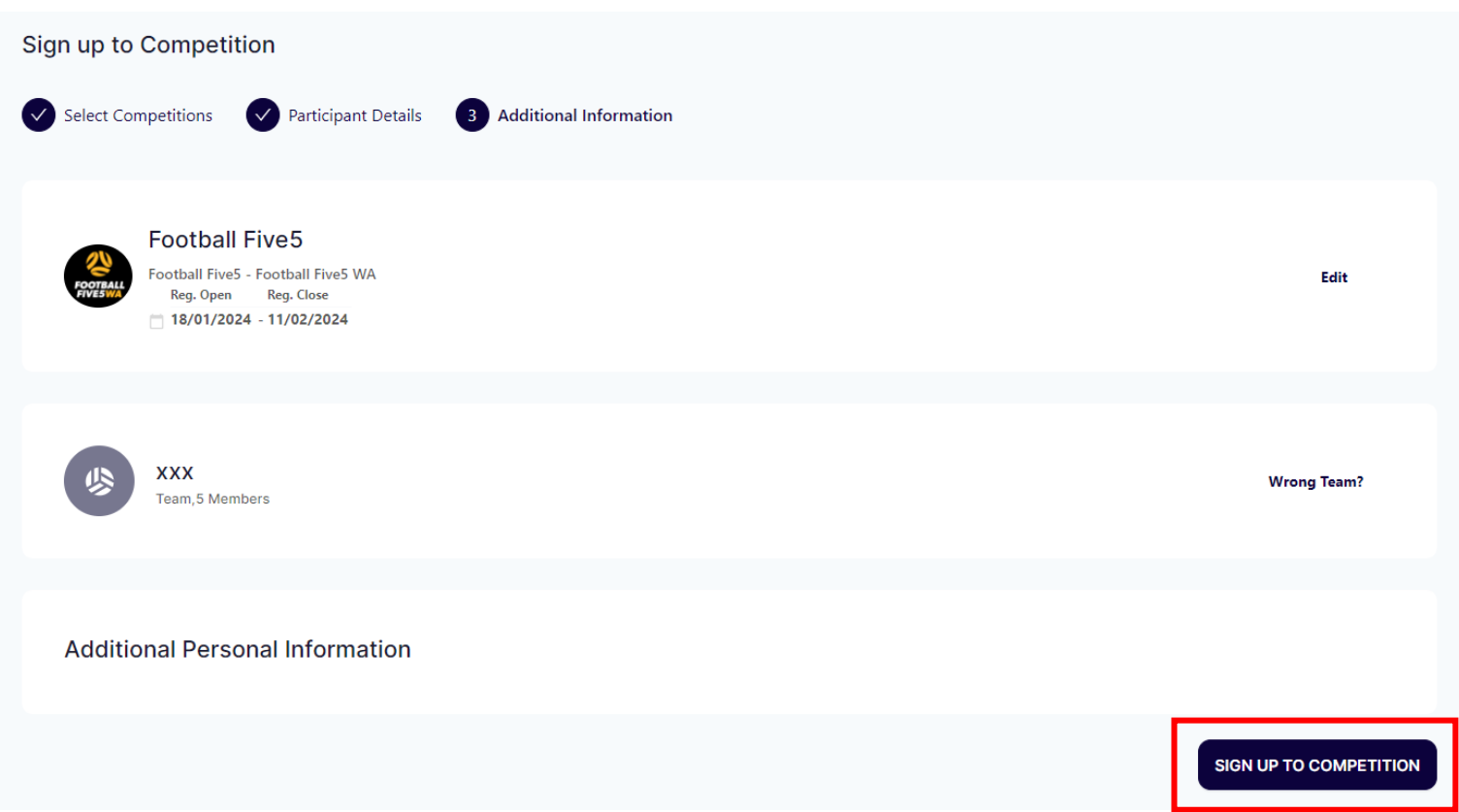

#### SELECT SIGN UP TO COMPETITION

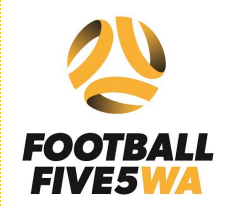

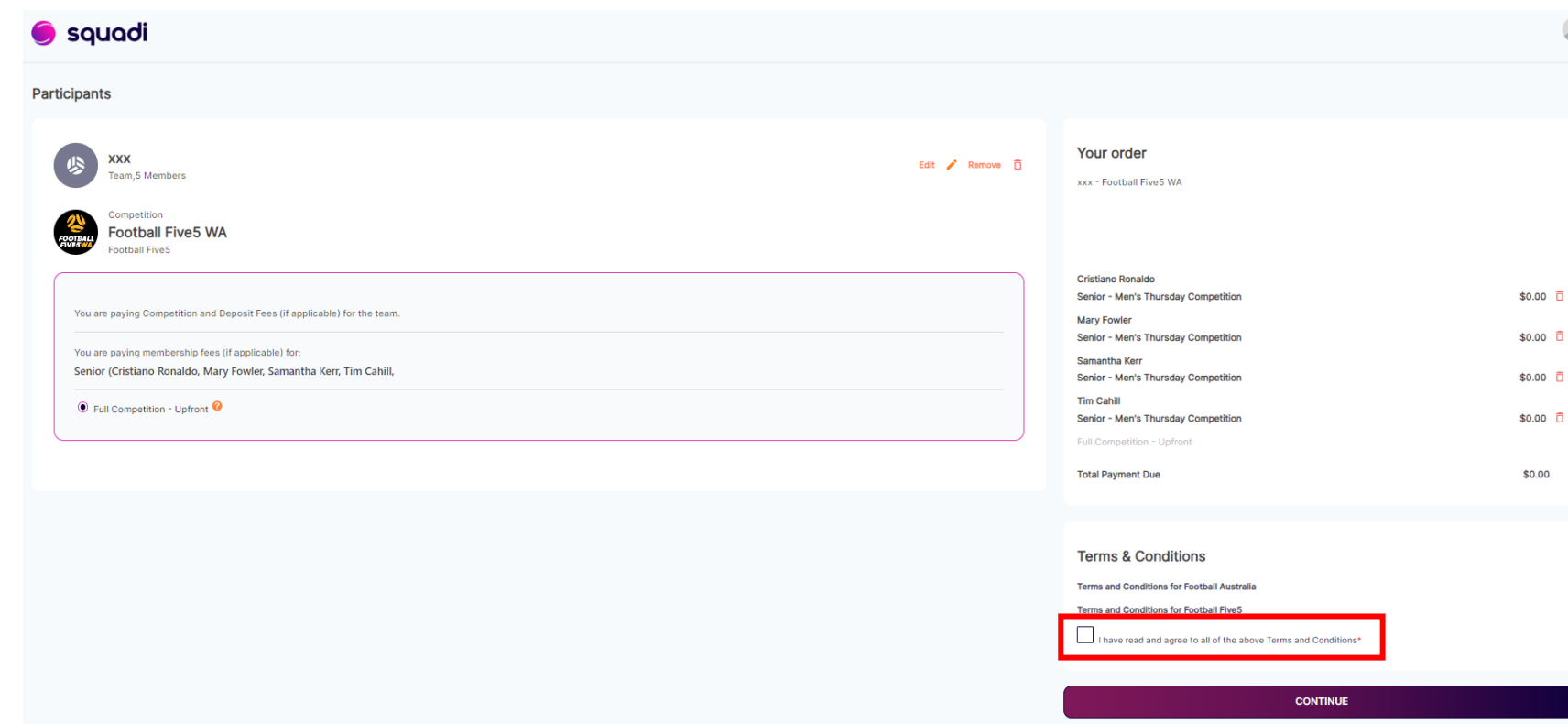

YOU SHOULD SEE ALL LISTED TEAM MEMBERS ON THE RIGHT OF SCREEN, ONCE AGREED TO THE TERMS AND CONDITIONS, SELECT THE BOX – SELECT CONTINUE AND YOU HAVE NOW REGISTERED YOUR TEAM!